# **C++ Example**

This example written in C++ allows developers to manage VoipNow accounts and view information about calls.

- [How To Install It](#page-0-0)
	- <sup>o</sup> [System Requirements for Linux](#page-0-1) <sup>o</sup> [Setup](#page-0-2)
- [How To Use It](#page-3-0)
	- [Authentication to the SystemAPI](#page-3-1)
	- [Examples](#page-3-2)

## <span id="page-0-0"></span>How To Install It

## <span id="page-0-1"></span>**System Requirements for Linux**

In order to be able to use the SystemAPI C++ example, you must have on your Linux system:

- [GCC for Linux](http://gcc.gnu.org/) (for the demo, we used gcc version 4.8.5)
- [gSOAP Toolkit for SOAP Web Services](http://gsoap2.sourceforge.net/) (recommended version: 2.8.32)
- [OpenSSL](http://www.openssl.org/) (for the demo, we used OpenSSL version 1.0.1e)

## <span id="page-0-2"></span>**Setup**

**STEP 1:** Please download the files from our GitHub repository:

git clone https://github.com/4psa/systemapi-example-c.git

You should now find the following files in the systemapi-example-c folder:

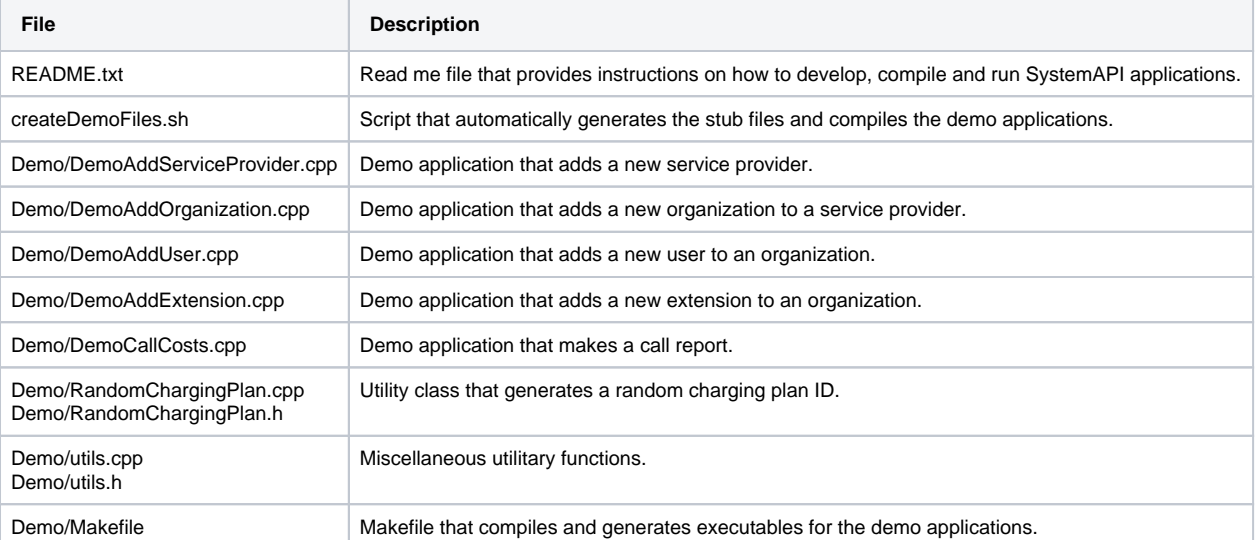

**STEP 2:** Please download the schema archive, extract the files and copy them to a directory that can be accessed over the Web. You should be able to find the files at <PATH\_TO\_VOIPNOW>/admin/htdocs/soap2/schema/<VERSION> where <PATH\_TO\_VOIPNOW> can be obtained by running as root this bash command:

grep "VOIPNOW\_ROOT\_D" /etc/voipnow/paths.conf | grep -v "#" | awk '{print \$2}'

**STEP 3:** After you installed all the prerequisite tools and you have your schema files, you can use the script in the example archive to automatically generate stub files and compile the demo applications.

First you need to make sure that the script has 'execute' permissions by running the following command as root:

chmod +x createDemoFiles.sh

#### **STEP 4:** Now you can run the script with the following command:

./createDemoFiles.sh <server\_hostname> <PATH\_TO\_GSOAP> <PATH\_TO\_SCHEMA\_FILES>

#### The parameters have the following significance:

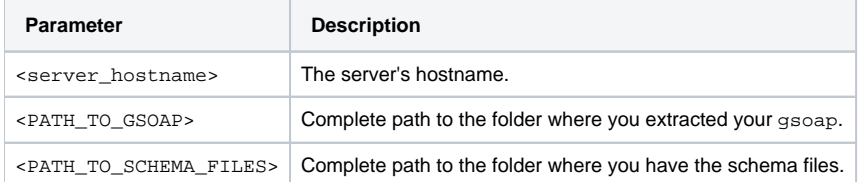

**STEP 5:** After the script has finished running, navigate to the Demo/ folder from the location where you extracted the example archive. The script has copied to Demo/ all the necessary stub files that were generated automatically with gsoap.

You can now use the Makefile from Demo/ to compile the demo applications and generate the executables.

To compile all the demo applications, run from command line:

make

If you only want to compile one of the demo applications, run from command line:

make <TARGET\_NAME>

where <TARGET\_NAME> can be one of the following:

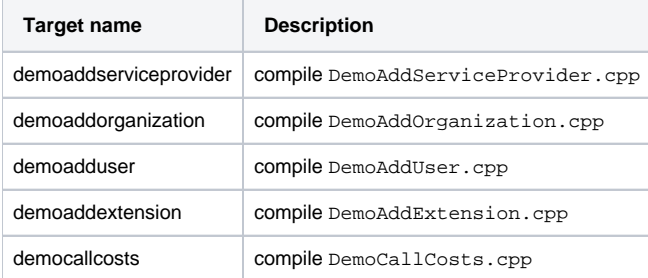

If you want to write your own application, you can use the script to automate the setup process and modify the Makefile to include your application.

**STEP 6:** You can manually generate the necessary stub files and compile your applications. If you have not done this already, go through every .wsdl file in each module folder in your schema folder (Account/, Billing/, ...), find the line that contains "CHANGEME" and replace "CHANGEME" with the IP of your server.

**STEP 7:** After you have installed all the prerequisite tools and you have your schema files, you need to compile the voipnowservice.wsdl file from your schema folder. It is recommended that you use wsdl2h, that is the application provided by gSOAP. You can find it in your gsoap directory, i.e. /<PAT H\_TO\_GSOAP>/bin.

Navigate to /<PATH\_TO\_GSOAP>/bin and run the followin command to compile the WSDL:

./linux386/wsdl2h -I /<PATH\_TO\_GSOAP>/WS/ -f -u -k -o voip.h voipnowservice.wsdl

For more information on the meaning of the parameters we used in the command above please run from command line:

./linux386/wsdl2h -help

To make things easy, we copied all the 4PSA VoipNow schemes to /<PATH\_TO\_GSOAP>/bin. Otherwise, you must specify the full path to voipnowserv ice.wsdl.

**STEP 8:** Next you need to generate C++ stub files. It is recommended that you use soapcpp2, that is the application provided by gSOAP. You can find it in the same directory as wsdl2h.

Here is the command line to generate stubs:

./linux386/soapcpp2 -C -L -I /<PATH\_TO\_GSOAP>/import/ -w -x voip.h

For more information on the meaning of the parameters we used in the command above please run from command line:

./linux386/soapcpp2 -help

**STEP 9:** Next you must copy to the folder that contains you applications source code (for the demo, this folder is Demo/) the following SystemAPI C++ files:

Organization.nsmap (you can add any \*.nsmap file generated by  $\{ \{ \text{gSoap} \} \}$ , they are basically the same) soapAccountProxy.h soapBillingProxy.h soapC.cpp soapChannelProxy.h soapClient.cpp soapExensionProxy.h soapGlobalOpProxy.h soapH.h soapOrganizationProxy.h soapPBXProxy.h soapReportProxy.h soapServiceProvider.h soapStub.h soapUserProxy.h

You must also copy the following files from /<PATH\_TO\_GSOAP>/ to the applications folder:

stdsoap2.cpp stdsoap2.h

If you decide to write your own applications you must add the following #includes:

#include "soapAccountProxy.h" #include "soapBillingProxy.h" #include "soapChannelProxy.h" #include "soapExtensionProxy.h" #include "soapGlobalOpProxy.h" #include "soapOrganizationProxy.h" #include "soapPBXProxy.h" #include "soapReportProxy.h" #include "soapServiceProvider.h" #include "soapUserProxy.h" #include "Organization.nsmap" #include "stdsoap2.h"

**STEP 10:** Next you must edit all soap[MODULE]Proxy.h files from you applications folder and add the following code after soap\_new():

```
soap_ssl_init();
if(soap_ssl_client_context(soap, SOAP_SSL_SKIP_HOST_CHECK, NULL, NULL, NULL, NULL, NULL))
        soap_print_fault(soap, stderr);
```
Each soap [MODULE]Proxy.h file will contain a class for that specific module and will set the endpoint (the server that we'll be making the requests to) to the value that was fetched from the wsdl file corresponding to that module.

The nsmap files will map the namespaces to the proper URLs, so that's why you only need one of these files.

Compile the sources using the following command:

```
g++ -lssl -DDEBUG -DWITH_OPENSSL -o <EXECUTABLE_NAME> <DEMOAPPNAME.cpp> soapC.cpp soapClient.cpp stdsoap2.cpp
```
You can now use the recently created classes to write applications that interact with your VoipNow server.

You will notice that after running the applications, there are three files in your application folder: TEST.LOG, SENT.LOG, and RECV.LOG; they contain useful logs about your application:

- SENT.LOG contains the packages sent to the server
- RECV. LOG contains the packages received from the server
- TEST.LOG contains various logging messages generated by the gSOAP runtime environment

Although everybody can use the SystemAPI C++ example, it is important that the user account used to connect to the VoipNow server is allowed to access the SystemAPI web service. For more information, please read the [Access Management](https://wiki.4psa.com/display/VNUAPI30/Access+Management) section.

## <span id="page-3-0"></span>How To Use It

## <span id="page-3-1"></span>**Authentication to the SystemAPI**

**STEP 1:** First you must create an object based on the module you are working with. For example, if you want to add a new service provider, you will need to create a ServiceProvider object.

```
ServiceProvider *serviceProvider = new ServiceProvider;
```
**STEP 2:** Then you need to create the SOAP header and fill in the user credentials.

#### **Token-based Authentication**

This type of authentication requires that you provide a valid access token that is generated through an OAuth flow using the key and secret of your application. The code should look like this:

```
std::string accessToken("<EXAMPLE_ACCESS_TOKEN>");
serviceProvider->soap->header = new SOAP ENV_Header;
serviceProvider->soap->header->ns4__serverInfo = NULL;
serviceProvider->soap->header->ns4__userCredentials = new _ns4__userCredentials;
serviceProvider->soap->header->ns4__userCredentials->accessToken = accessToken;
```
In the examples above, ns4 should be replaced with the right namespace for the header data.

Please note that access tokens expire and can no longer be used for authentication. If your application fails and you get an error like:

```
<faultstring>The authentication data for access to this area or the object identification number is invalid.<
/faultstring><faultactor></faultactor><detail><message>The authentication data for access to this area or the 
object identification number is invalid.</message><code>100</code></detail>
```
in RECV.log, the access token you provided for your application has expired and you need to generate a new token.

For more information on how to generate an access token for your application, please check [Access Management](https://wiki.4psa.com/display/VNUAPI30/Access+Management) document.

#### <span id="page-3-2"></span>**Examples**

The SystemAPI C++ Tool contains demo applications that simulate the following operations:

- add a **Service Provider Account**,
- add an **Organization Account**,
- add a **User Account**,
- add an **Extension Account**,
- get the **Call Costs** for a User Account.

The source code for these demo applications can be found in the Demo/ folder which you extracted from the example archive.

#### **Add a ServiceProvider**

The following example shows how to add a new service provider.

The source code makes use of the class "RandomChargingPlan" which you can find in Demo/RandomChargingPlan.\*.

You can also use this class when adding a new organization or a new user.

int main(int argc, char \*argv[]) { // make sure that each time you run your application, a valid access token is provided

```
if (argc != 2) {
        std::cerr << "Usage: ./<executable_name> \"<access_token>\"" << std::endl;
        std::cerr << " example: ./demoaddserviceprovider \"1|V_pmPvEm25-HrqAzERx_nvJbBvNs~q3F|1|v-gntT4GFH-
UCUX0EM2_r9XTVDtw~qCF\"" << std::endl;
        exit(EXIT_FAILURE);
    }
     // We will add a new Service Provider, so we need a ServiceProvider object
    ServiceProvider *serviceProvider = new ServiceProvider;
    if (NULL == serviceProvider) {
        std::cerr << "Failed creating a ServiceProvider object" << std::endl;
        exit(EXIT_FAILURE);
    }
    // Authentication Data - passed from command line
    std::string accessToken(argv[1]);
    // filling in the header with the user credentials
   serviceProvider->soap->header = new SOAP ENV Header;
    if (NULL == serviceProvider->soap->header) {
        std::cerr << "Failed creating a SOAP_ENV_HEADER object" << std::endl;
        exit(EXIT_FAILURE);
    }
    serviceProvider->soap->header->ns4__serverInfo = NULL;
    serviceProvider->soap->header->ns4__userCredentials =
            new _ns4__userCredentials;
     if (NULL == serviceProvider->soap->header->ns4__userCredentials) {
        std::cerr << "Failed creating an _ns4__userCredentials object" << std::endl;
        exit(EXIT_FAILURE);
     }
    serviceProvider->soap->header->ns4__userCredentials->accessToken = accessToken;
    // creating 2 objects for the request and for the response
     _ns7__AddServiceProvider *request = new _ns7__AddServiceProvider;
    if (NULL == request) {
        std::cerr << "Failed creating an AddServiceProvider object" << std::endl;
       exit(EXIT_FAILURE);
    }
    _ns7__AddServiceProviderResponse *response =
            new _ns7__AddServiceProviderResponse;
    if (NULL == response) {
        std::cerr << "Failed creating an AddServiceProviderResponse object" << std::endl;
        exit(EXIT_FAILURE);
    }
/ *
     * information about the new Service Provider
     * (name, login, password, country and charging plan)
     **/
   std::stringstream name ss;
   std::stringstream login_ss;
    std::stringstream pass_ss;
    std::string name;
    std::string login;
    std::string pass;
    std::string country(COUNTRY);
    std::string chargingPlanID;
    srand(time(NULL));
    // filling in the information about the new organization (name, login, password, country and charging plan)
   name ss << "ServiceProviderCPP " << rand() % 1000;
    login_ss << "Admin_" << rand() % 1000;
    pass_ss << "Pass_" << rand() % 1000;
    name_ss >> name;
    login_ss >> login;
    pass_ss >> pass;
    request->name = &name;
    request->login = &login;
```

```
 request->password = &pass;
 request->country = &country;
 // get a random charging plan ID using RandomChargingPlan class
 RandomChargingPlan *rcp = new RandomChargingPlan(accessToken);
if (NULL == rcp) {
     std::cerr << "Failed creating a RandomChargingPlan object" << std::endl;
     exit(EXIT_FAILURE);
 }
 chargingPlanID = rcp->getRandomChargingPlan();
 if (chargingPlanID != NO_CHARGING_PLAN_FOUND)
     request->ns5__chargingPlanID = &chargingPlanID;
 // making the request and getting the response
 int errCode = serviceProvider->__ns25__AddServiceProvider(request, response);
 if (SOAP_OK == errCode) {
     // no error
     std::cout << "OK adding service provider" << std::endl;
 } else {
     // error found
    soap *s = new soap;
    if (NULL == s) {
        std::cerr << "Failed creating a soap object" << std::endl;
         exit(EXIT_FAILURE);
     }
     s->error = errCode;
     soap_print_fault(s, stderr);
     std::cerr << "Please check the log files for more information" << std::endl;
 }
 return 0;
```
#### **Adding Other Account Types**

These examples can be found in the package downloaded with the SystemAPI C++ Tool.

If you wish to add other account types (organizations, extensions or users), there is not much to change from the program listed above. First of all, you will need to create the proper object, so instead of writing:

```
ServiceProvider *serviceProvider = new ServiceProvider;
```
You will need to write:

}

for adding an organization:

Organization \*organization = new Organization;

for adding an extension:

Extension \*extension = new Extension;

#### for adding an user:

User \*user = new User;

The parameters that you need to fill in for the request are the same as before (name, login, password, country), except you also need to specify a parent ID. If you add an organization, the parent ID will represent the ID of the service provider that will own the organization; if you add a new user, the parent ID will represent the ID of the organization; if you add an extension, the parent ID will represent the ID of the user. In short, you will simply need to add this:

std::string parentID("1344");//instead of 1344, put a real id request->parentID = &parentID;

The last thing you need to modify is the request name, which will switch from AddServiceProvider to AddOrganization, AddUser or AddExtension . For example:

```
int errCode = extension->__ns28__AddExtension(request, response);
```
Keep in mind that you may need to change ns28 to the proper namespace that will be generated by gsoap. Also, each appearance of the serviceProvi der object will have to be properly changed to the name of the object created (extension, user or organization in our case).

## **Call Costs**

Here's another example that shows how to make a **CallReport** request.

```
int main(int argc, char *argv[])
{
     // make sure that each time you run your application, a valid access token is provided
    if (argc != 2) {
       std::cerr << "Usage: ./<executable_name> \"<access_token>\"" << std::endl;
        std::cerr << " example: ./democallcosts \"1|V_pmPvEm25-HrqAzERx_nvJbBvNs~q3F|1|D~nbBUf87k~7I12F79T-
nJnHU12Y.4Aq\"" << std::endl;
        exit(EXIT_FAILURE);
 }
     // We will make a Call report, so we need a Report object
    Report *report = new Report;
    if (NULL == report) {
        std::cerr << "Failed creating a Report object" << std::endl;
        exit(EXIT_FAILURE);
 }
    // Authentication Data - passed from command line
    std::string accessToken(argv[1]);
    // filling in the header with the user credentials
    report->soap->header = new SOAP_ENV__Header;
    if (NULL == report->soap->header) {
       std::cerr << "Failed creating a SOAP_ENV__Header object" << std::endl;
        exit(EXIT_FAILURE);
     }
    report->soap->header->ns4__serverInfo = NULL;
    report->soap->header->ns4__userCredentials = new _ns4__userCredentials;
    if (NULL == report->soap->header->ns4__userCredentials) {
         std::cerr << "Failed creating an _ns4__userCredentials object" << std::endl;
        exit(EXIT_FAILURE);
     }
    report->soap->header->ns4__userCredentials->accessToken = accessToken;
    // creating 2 objects for the request and for the response
    _ns21__CallReport *request = new _ns21__CallReport;
     if (NULL == request) {
        std::cerr << "Failed creating a CallReport object" << std::endl;
        exit(EXIT_FAILURE);
     }
     _ns21__CallReportResponse *response = new _ns21__CallReportResponse;
    if (NULL == response) {
        std::cerr << "Failed creating a CallReportResponse object" << std::endl;
        exit(EXIT_FAILURE);
     }
     // making the request and getting the response
    int errCode = report->__ns32__CallReport(request, response);
     if (SOAP_OK == errCode) {
        // no error
       std::cout << "OK retrieving call report\n";
        std::ifstream logfile("RECV.log");
        std::stringstream ssBuffer;
        std::string fileContent;
        ssBuffer << logfile.rdbuf();
        fileContent = ssBuffer.str();
        size_t posResult = fileContent.rfind(RESPONSE_BEGIN);
        std::cout << std::endl << std::endl << "Result is " << std::endl <<
```

```
 fileContent.substr(posResult) << std::endl;
    } else {
       // error found
        soap *s = new soap;
       if (NULL == s) {
            std::cerr << "Failed creating a soap object" << std::endl;
            exit(EXIT_FAILURE);
        }
        s->error = errCode;
        soap_print_fault(s, stderr);
        std::cerr << "Please check the log files for more information" << std::endl;
    }
    return 0;
}
```